# PROJEKTAS "MOKYMOSI VISĄ GYVENIMĄ GEBĖJIMŲ UGDYMAS<br>APLINKOS INŽINERIJOJE IR KRAŠTOTVARKOJE"

### TRUMPAS PROJEKTO ESMĖS APIBŪDINIMAS

Sudaryti sąlygas kiekvienam jaunam žmogui įsigyti jo sugebėjimus ir poreikius atitinkančias studijų paslaugas bei plėtoti mokslo ir studijų žmoniškąjį kapitalą.<br>Aplinkos inžinerijos ir kraštotvarkos studijų krypties studij

## Pagrindiniai laukiami rezultatai įgyvendinus projektą bus:

- · atnaujintos trys bakalauro studijų programos<br>· atnaujinti 49 studijų dalykų aprašai
- 
- pritaikytos 267 metodinės priemonės atnaujintiems studijų dalykams<br>• apie 50 dėstytojų pakels kvalifikaciją<br>• 75 bakalaurai atliks profesinės veiklos praktiką
- 
- 
- 
- · isigyta ar sukurta 14 kompiuterinių programų;<br>• 49 studijų dalykų metodinė medžiaga pritaikyta nuotoliniam mokymui;

**SFMIS** numeris BPD2004-ESF-2.4.0-03-05/0032

**BPD** priemonė 2.4 priemonė "Mokymosi visą gyvenimą sąlygų plėtojimas"

Vykdytojas Lietuvos žemės ūkio universitetas

Skirta paramos suma 1234978Lt

Projekto pradžia 2006 m. birželis

Projekto pabaiga 2008 m. balandis

Detali informacija: http://www.lzuu.lt/projektai

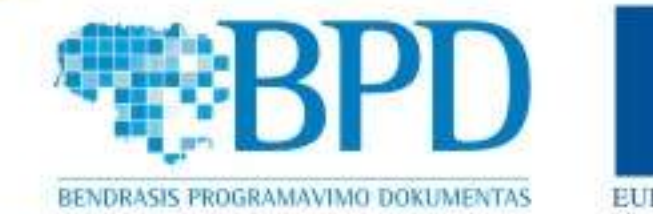

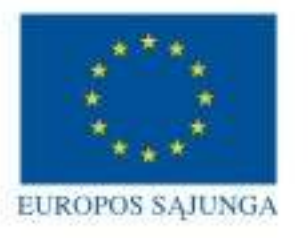

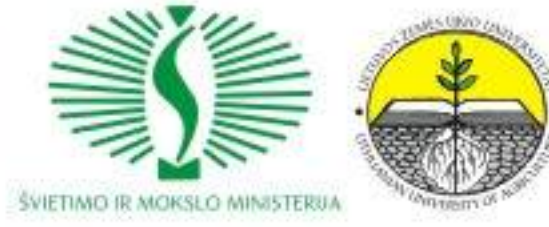

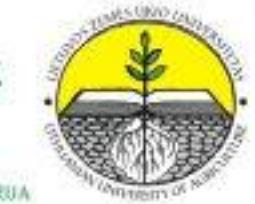

# **ANTANAS VANSEVIČIUS**

# **INŽINERINĖ GRAFIKA**

METODINIAI PATARIMAI

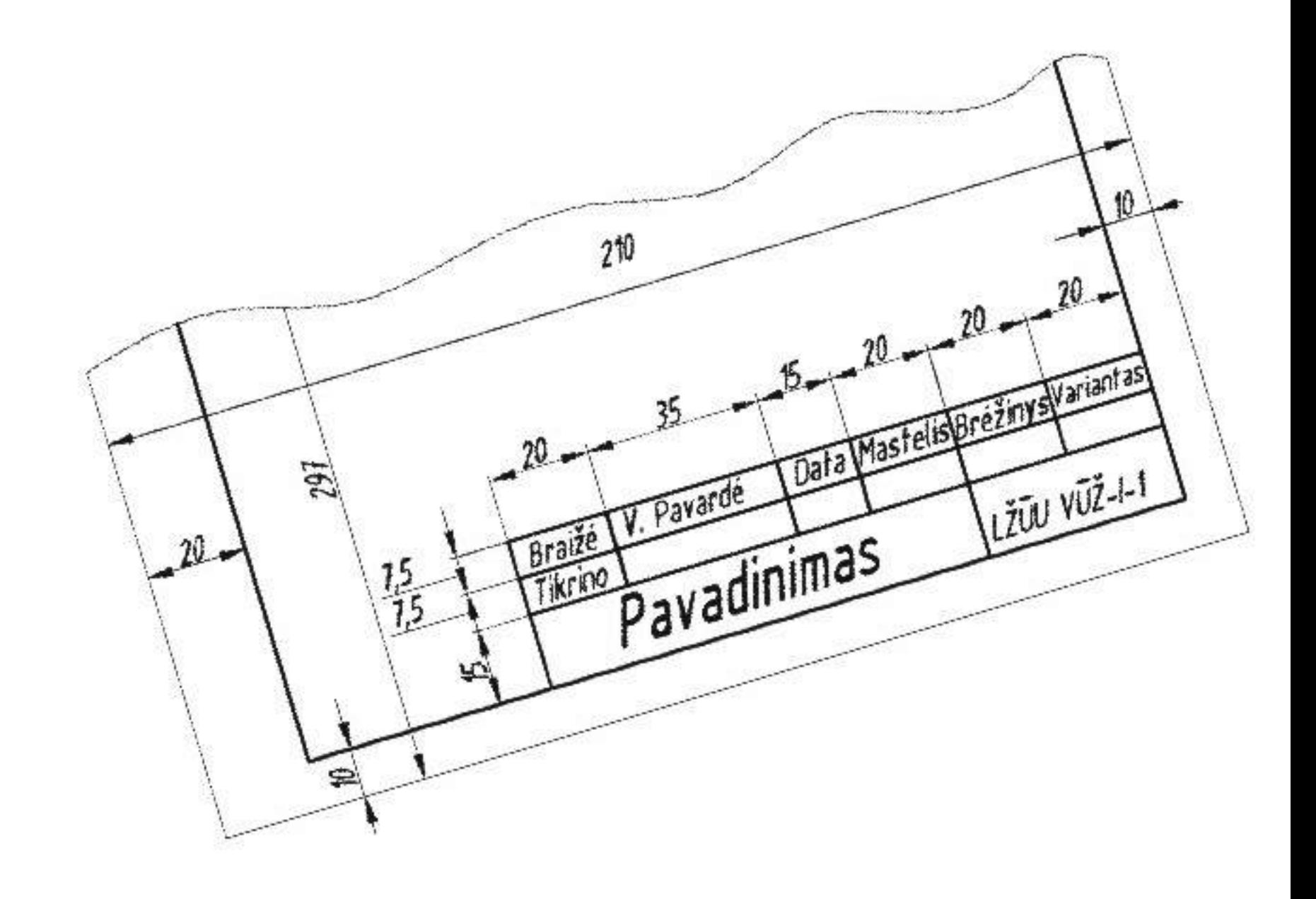

LIETUVOS ŽEMĖS ŪKIO UNIVERSITETAS Vandens ūkio ir žemėtvarkos fakultetas Statybinių konstrukcijų katedra

Antanas Vansevičius

## INŽINERINĖ GRAFIKA

Metodiniai patarimai

KAUNAS, ARDIVA, 2008

#### UDK 744:621(075.8) Va268

Antanas Vansevičius INŽINERINĖ GRAFIKA Metodiniai patarimai

#### **Recenzavo:**

doc. dr. Petras Milius (LŽŪU Statybinių konstrukcijų katedra) lekt. dr. Inga Adamonytė (LŽŪU Vandentvarkos katedra)

#### **Aprobuota:**

Statybinių konstrukcijų katedros posėdyje 2007 12 10, protokolo Nr.174 Vandens ūkio ir žemėtvarkos fakulteto Tarybos studijų komisijoje 2007 12 22, protokolo Nr. 22

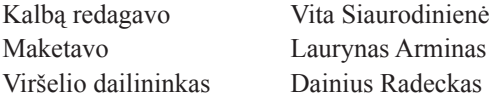

#### **TURINYS**

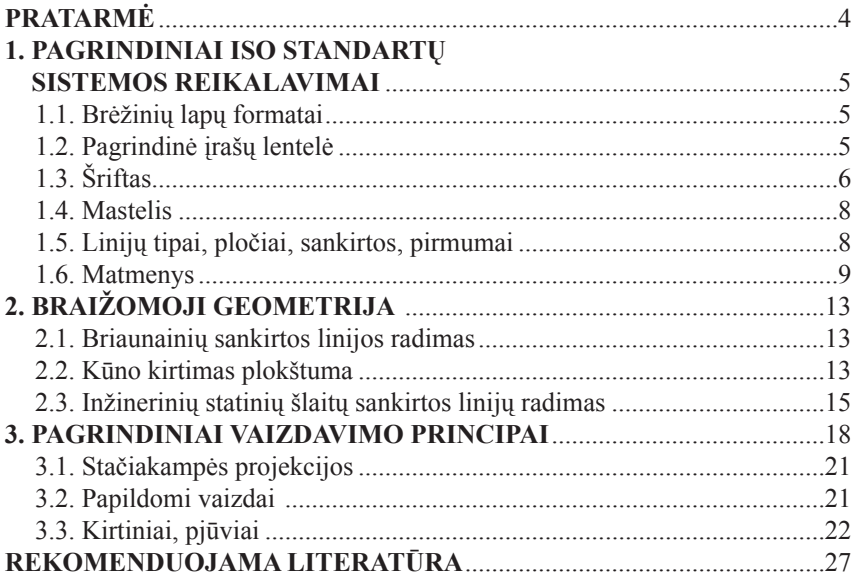

Šie pratybų metodiniai patarimai parengti Hidrotechnikos inžinerijos, Vandens apsaugos inžinerijos ir valdymo ir Žemėtvarkos studijų programų dieninių ir neakivaizdinių pagrindinių studijų (bakalauro) studentams, besimokantiems Inžinerinės grafikos dalyką (VŽSKB09; VŽSKB10; VŽSKB30). Jie bus naudingi studentams sprendžiant individualias grafinių darbų užduotis, o vėliau ir braižant kitus brėžinius.

Brėžiniai yra inžinierių kalba, suprantama techniškai išsilavinusiems žmonėms visame pasaulyje. Tos kalbos gramatika yra Braižomoji geometrija – matematikos sritis, susijusi su trimačių objektų vaizdavimu plokštumoje. Brėžiniai braižomi skirtingais būdais: rankiniu, eskizavimu, CAD (projektavimas kompiuterio pagalba). Inžinerinė grafika yra ne tik braižymas, bet ir vizualizavimas, modeliavimas bei analizė. Kad pagal atvaizdą būtų galima spręsti apie atvaizduojamo objekto formą ir padėtį erdvėje, atvaizdas turi būti atkuriamas – t. y. turi būti nubraižytas pagal vieningus, techninių brėžinių standartais numatytus, sąlygotumus.

Metodiniuose patarimuose pateikiami pagrindiniai ISO standartų reikalavimai, kuriuos reikia žinoti pradedant braižyti bet kokios paskirties brėžinius. Paprastai mokomuosiuose brėžiniuose naudojamos LŽŪU bei ISO standartuose nustatytos pagrindinio įrašo lentelių formos. Leidinyje pateikti Braižomosios geometrijos skyriuje studentų sprendžiamų savarankiškų darbų pavyzdžiai bei jų sprendimo algoritmai. Trečiajame skyriuje pateikiami bendrieji vaizdavimo principai.

#### **1. PAGRINDINIAI ISO STANDARTŲ SISTEMOS REIKALAVIMAI**

#### **1.1. Brėžinių lapų formatai**

Braižymui naudojamų lapų formatai žymimi **A** raide. Lapų trumposios ir ilgosios kraštinių santykis yra maždaug kaip  $1:\sqrt{2}$ . Formato A0 plotas yra  $1 \text{ m}^2$  (841 × 1189 mm). Kiti pagrindiniai formatai gaunami didesniojo formato ilgąją kraštinę dalijant pusiau:

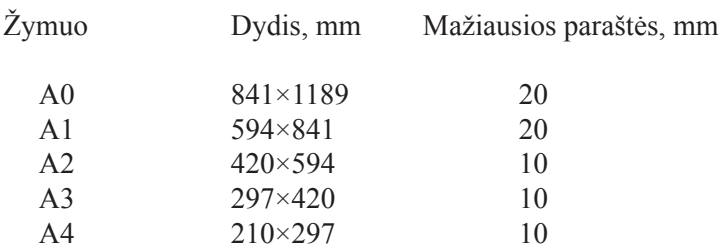

Kiekvieno formato lapai yra įrėminami ne mažiau kaip 0,5 mm pločio ištisine linija, paliekant nustatyto dydžio paraštes. Paprastai kairioji paraštė, skirta lapui įsegti, paliekama ne mažiau kaip 20 mm pločio.

Formatų A0...A3 padėtis – tik horizontali. Formato A4 padėtis – tik vertikali.

#### **1.2. Pagrindinė įrašų lentelė**

Apatiniame dešiniajame lapo braižymo ploto kampe braižoma pagrindinė įrašų lentelė. Skirtingoms veiklos sritims yra naudojamos skirtingų formų lentelės.

Sprendžiant Braižomosios geometrijos skyriaus savarankiškas užduotis reikia naudoti Lietuvos žemės ūkio universitete nustatytą mokomųjų brėžinių pagrindinės įrašų lentelės formą (1.1 pav.).

ISO standartuose nustatyta pagrindinės įrašų lentelės forma pateikta 1.2 pav.

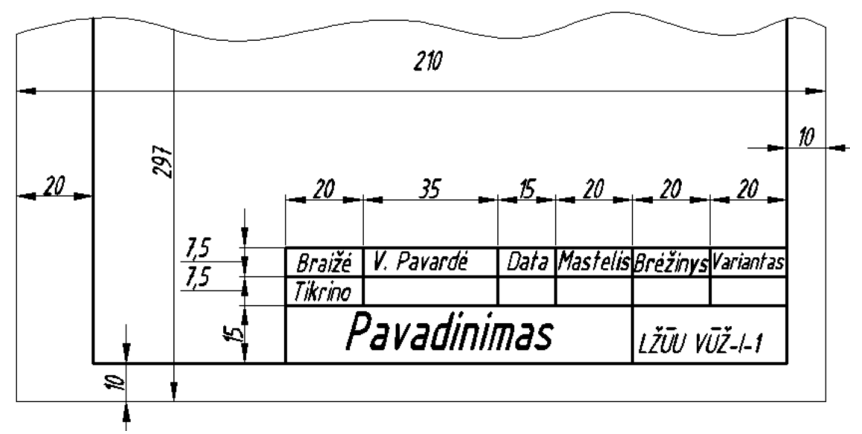

1.1 pav. Mokomųjų brėžinių pagrindinės įrašų lentelės forma ir matmenys

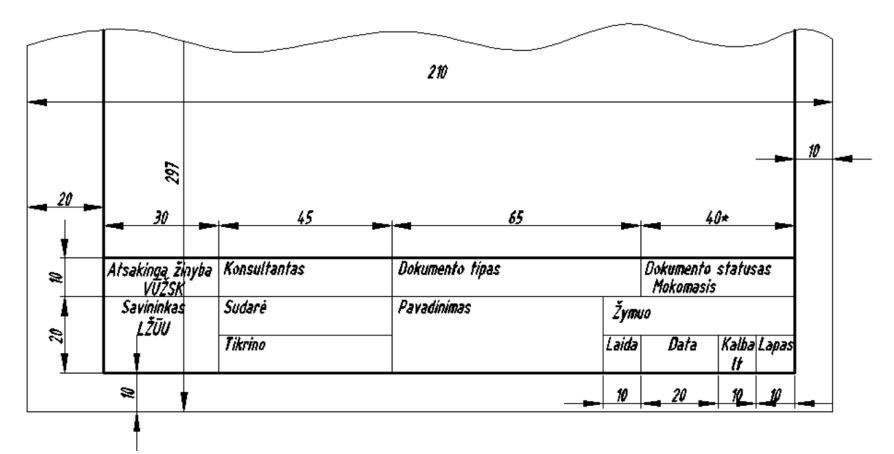

1.2 pav. ISO standartuose nustatyta pagrindinės įrašų lentelės forma ir matmenys

#### **1.3. Šriftas**

Visi brėžiniuose rašomi užrašai turi būti atliekami standartiniu braižybos šriftu. Pagrindinėje įrašų lentelėje ar savarankiškų darbų brėžiniuose užrašus rekomenduojama atlikti 3,5; 5,0; 7,0 ar 10 mm aukščio raidėmis ar skaičiais. Rašant užrašus pieštuku, naudojamas A tipo šriftas, kuomet užrašo linijos plotis yra 1/14 užrašo aukščio. Užrašams galima pasirinkti statųjį arba pasvirusį (pasvirimo kampas 75°) šriftą. ISO standartuose nustatyta raidžių ir skaičių forma parodyta 1.3 pav.

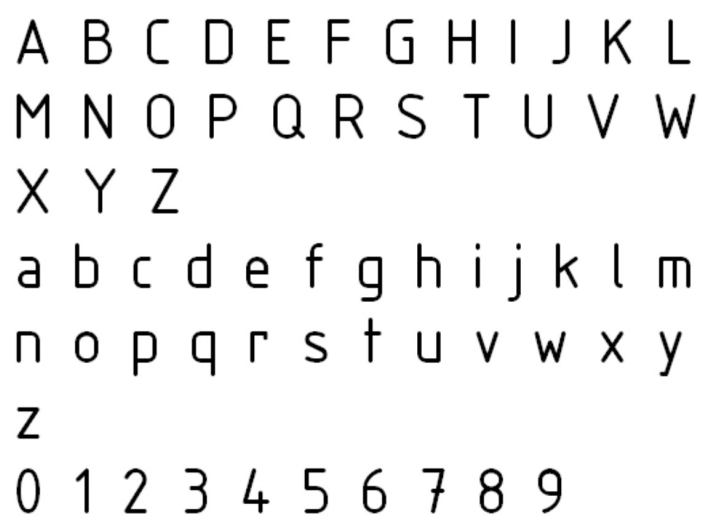

1.3 pav. ISO standartuose nustatyta raidžių ir skaičių forma (lotyniška abėcėlė, skaitmenys)

Braižant kompiuteriu taip pat turi būti pasirinktas ISO standartuose nustatytas braižybos šriftas. Programoje AutoCAD teksto stiliaus nustatymo dialogo lango pavyzdys parodytas 1.4 paveiksle. Pasvirusiam šriftui nustatomas 15° pasvirimo kampas, kadangi šioje programoje jis atskaitomas ne nuo horizontalios, o nuo vertikalios krypties.

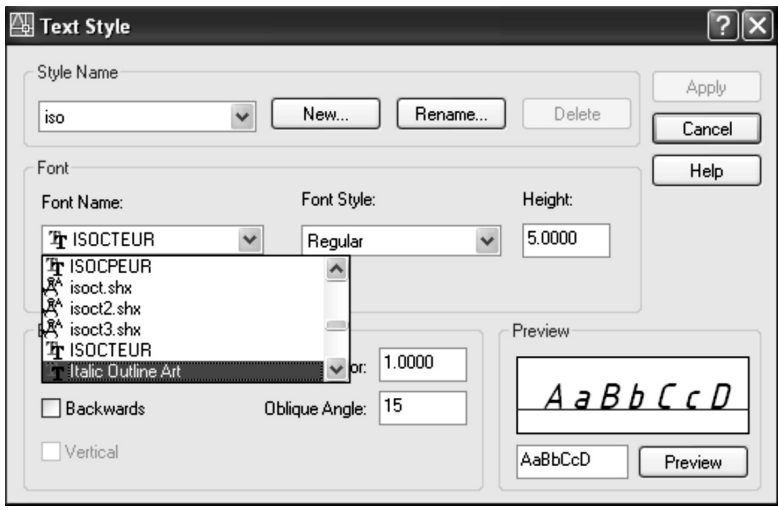

1.4 pav. Teksto stiliaus nustatymo dialogo langas

#### **1.4. Mastelis**

Brėžinio masteliu yra vadinamas atkarpos ilgio brėžinyje santykis su tos pačios atkarpos ilgiu natūroje. Jei objektas braižomas natūralaus dydžio, tai mastelis yra 1 :1. Kai atvaizdas yra mažesnis už objektą, yra naudojamas mažinimo mastelis (pvz., 1 :2), o kai atvaizdas didesnis – didinimo mastelis (pvz., 5 :1). Nurodant mastelį pagrindinėje įrašų lentelėje rašomas tik pats santykis, o jei jis rašomas braižymo plote, tai prieš mastelio dydį rašomas visas žodis **Mastelis** (pvz., Mastelis 1 : 5) arba tik raidė  $M$  (pvz.,  $M$  2:1).

Braižant brėžinius rekomenduojama pasirinkti vieną iš mastelių:

- didinimo masteliai 2: 1; 5: 1; 10: 1; 20: 1; 50: 1;
- tikrasis dydis  $-1:1$ ;
- mažinimo masteliai 1 : 2; 1 : 5; 1 : 10; 1 : 20; 1 : 50; 1 : 100; 1 : 200; 1:500; 1 : 1000; 1:2000; 1:5000; 1:10000.

Išimtiniais atvejais leidžiama vartoti ir tarpinius mastelius.

#### **1.5. Linijų tipai, pločiai, sankirtos, pirmumai**

Daugelyje brėžinių naudojamų pagrindinių tipų linijų pavyzdžiai pateikti 1.5 paveiksle.

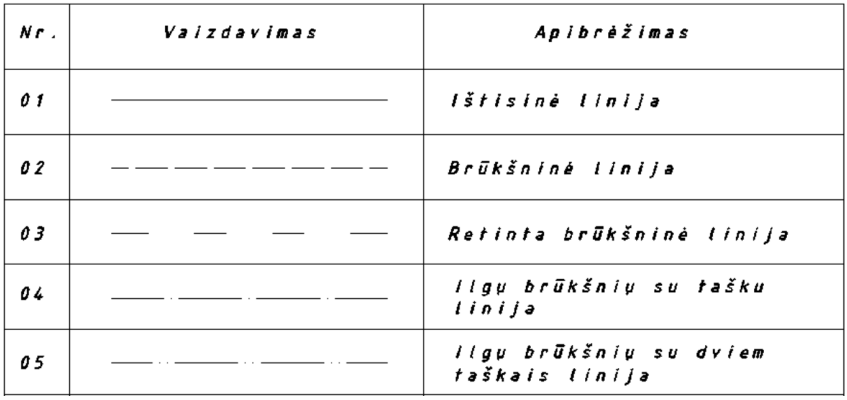

1.5 pav. Pagrindinių tipų linijos

Visų tipų linijų plotis *d*, atsižvelgiant į brėžinio paskirtį ir dydį, parenkamas iš šios skaičių sekos: 0,13; 0,18; 0,25; 0,35; 0,5; 0,7; 1; 1,4; 2 mm. Ši seka pagrista santykiu  $1:\sqrt{2}$ .

Viename brėžinyje turėtų būti ne daugiau kaip trijų skirtingų pločių linijos. Labai plačių, plačių ir siaurų linijų pločių santykiai yra 4 : 2:1. Bet kuri linija per visą savo ilgį turi būti vienodo pločio.

Pagrindinių tipų linijos Nr. 02 … Nr.05 tarpusavyje turi susikirsti brūkšniais (1.6 pav.).

Linijų elementų ilgiai pateikti 1.7 pav.

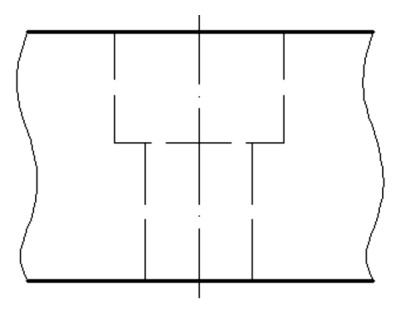

1.6 pav. Linijų sankirtos pavyzdžiai

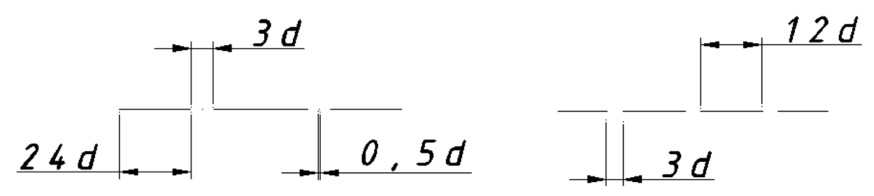

1.7 pav. Linijų elementų ilgiai

Jei brėžinyje sutampa skirtingų tipų linijos, tai jos brėžiamos pagal linijų pirmumo sąlygas:

- pagrindinė ištisinė linija turi pirmumą prieš visas kitas linijas;
- brūkšninė linija turi pirmumą prieš centro liniją (ilgų brūkšnių su tašku linija).

#### **1.6. Matmenys**

Matmuo yra parametras, reikiamas objekto charakteristikoms – ilgiui, pločiui ir aukščiui arba dydžiui ir formai nustatyti. Pagal ISO standartų sistemą matmenys paprastai nurodomi milimetrais, tačiau kai kuriose veiklos srityse gali būti ir kitaip, pvz., statybiniuose brėžiniuose altitudės nurodomos metrais ir pan.

Pagal matmenis yra gaminami gaminiai bei statomi statiniai arba tikrinamas atliktų darbų tikslumas, todėl labai svarbu matmenis sužymėti teisingai, patogiai, pagal nustatytą tvarką.

Matmenų žymėjimui apibūdinti vartojami tam tikri terminai – matmens linija, iškeltinė linija, rodyklė, išnašos lentynėlė, centro linija, matmens dydis, matmenų žymėjimas nuo bazės, matmenų žymėjimas grandine. Sąvokų paaiškinimas, matmenų žymėjimo pavyzdžiai ir kai kurie jų išdėstymo reikalavimai pateikti 1.8 pav.

 $\geq 10$ 

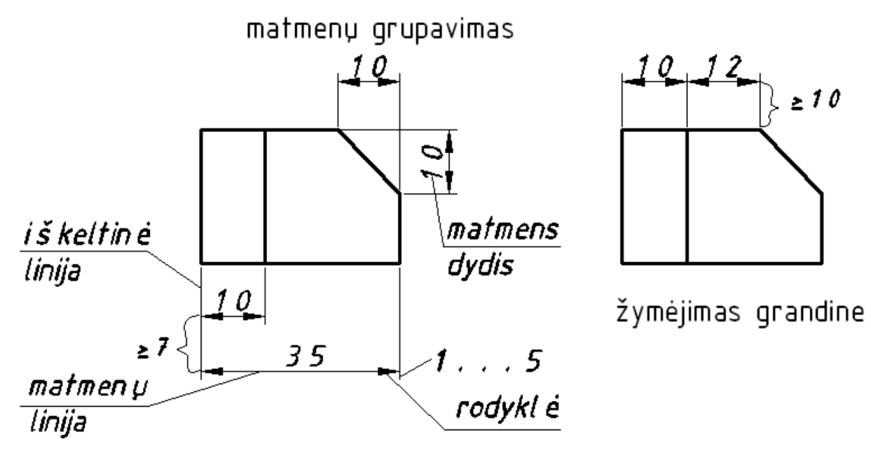

žymėjimas nuo bazinės linijos

Žymint matmenis yra naudojami specialūs ženklai, leidžiantys paaiškinti gaminio elementų geometrinę formą (1.9 pav.).

Yra trys tinkamo matmenų žymėjimo taisyklės:

- tinkama matmenų žymėjimo technika;
- tinkamų matmenų parinkimas;
- tinkamai parinkta matmenų žymėjimo vieta.

Čia pateikti pavyzdžiai iš mechanikos srities. Šios srities matmenims žymėti taikomi labai griežti reikalavimai – kiekvienos detalės matmenys turi būti nurodyti išsamiai, tačiau tik vieną kartą, negalima matmenų žymėti uždaru kontūru, matmenų linijos negali kirsti kitos linijos.

Parenkant matmenis turi būti atsižvelgiama į gamybos technologiją, pavyzdžiui, kiaurymei žymėti turi būti nurodomas jos skersmuo ir centro padėtis ir pan.

<sup>1.8</sup> pav. Matmenų žymėjimas

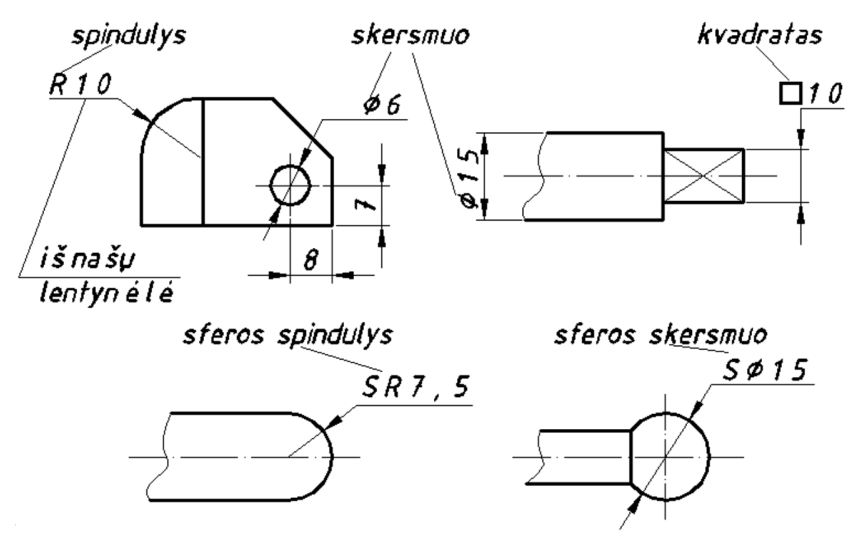

1.9 pav. Geometrinės formos žymėjimo ženklai

Parenkant matmenų žymėjimo vietą reikia vengti jų žymėjimo vaizdų ribose. Matmenis reikia grupuoti apie pagrindinį vaizdą, nurodyti matmenis ten, kur matoma elemento forma ir t. t.

Kai kurių matmenų žymėjimo pavyzdžiai pateikti 1.10 pav.

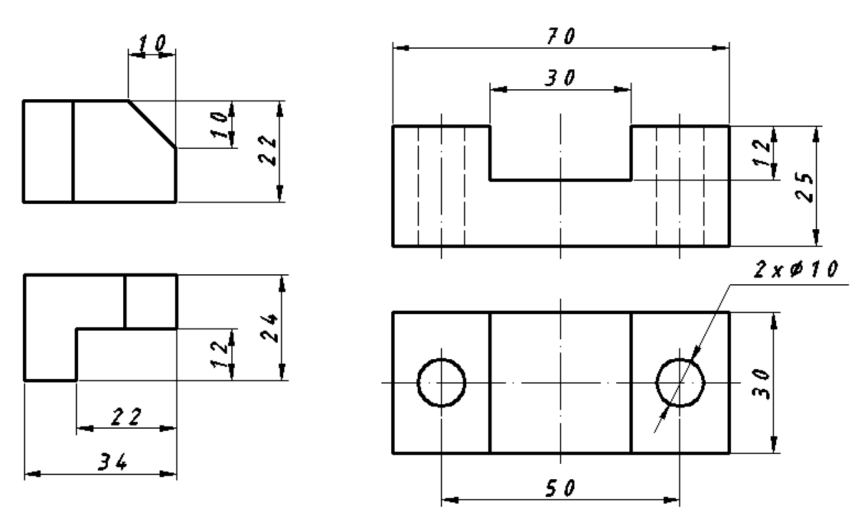

1.10 pav. Matmenų žymėjimo pavyzdžiai

Matmens linija gali būti nutraukta (1.11 pav.), jeigu:

- žymimi skersmenys;
- elemento brėžinyje pavaizduota pusė vaizdo ir pusė pjūvio.

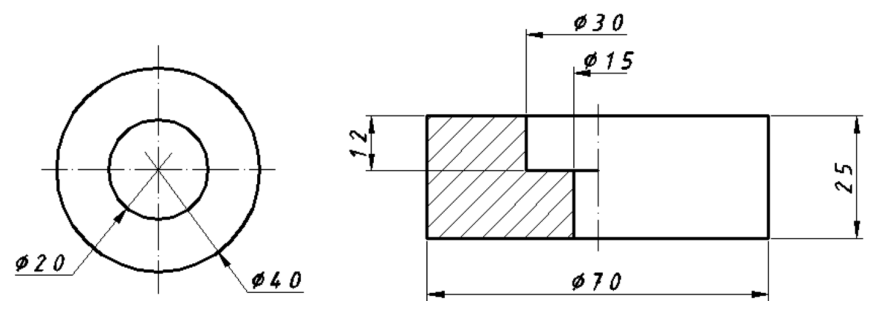

1.11 pav. Nutrauktos matmenų linijos panaudojimo pavyzdžiai

#### **2. BRAIŽOMOJI GEOMETRIJA**

Pratybų metu studentai sprendžia uždavinius pratybų knygelėje. Be to, studentai savarankiškai sprendžia tris dėstytojo nurodyto varianto užduotis. Užduotys sprendžiamos A4 formato braižymo popieriaus lapuose. Braižoma rankiniu būdu naudojant braižymo įrankius arba kompiuteriu. Išspręstas užduotis studentai apgina atsakydami į dėstytojo pateiktus klausimus.

#### **2.1. Briaunainių sankirtos linijų radimas (pirma epiūra)**

Du briaunainiai tarpusavyje kertasi viena arba dviem uždaromis laužytomis linijomis. Jos randamos horizontalių arba pagalbinio projektavimo metodu. Pirmos epiūros pavyzdys pateiktas 2.1 pav.

Uždavinio sprendimo algoritmas:

- 1) nustatome abiejų briaunainių visų briaunų sankirtos su kito briaunainio sienomis arba briaunomis taškus;
- 2) nustatytus taškus surašome į sankirtos linijų matomumo nustatymo lentelę;
- 3) nubraižome paviršių sankirtos linijas, pažymime jų matomumą;
- 4) pažymime abiejų briaunainių briaunų matomumą.

Siekiant geriau suvokti užduotį, rekomenduojama vieno ir kito briaunainio kontūrus braižyti skirtingų spalvų linijomis arba skirtingomis spalvomis nuspalvinti briaunainių matomas dalis.

#### **2.2. Kūno kirtimas plokštuma (antra epiūra)**

Pagal skirtingus užduoties variantus kertami kūnai gali būti briaunainiai arba kreivi (2.2 pav.) paviršiai.

Spręsti užduotį, taip pat kaip ir pirmos epiūros atveju, galima horizontalių arba pagalbinio projektavimo metodu. Piramidės kirtimo plokštuma pavyzdys pateiktas 2.3 pav.

Antros epiūros sprendimo algoritmas:

- 1) kūno sienose, briaunose arba paviršiuose nustatome reikiamą sankirtos linijai nubrėžti taškų skaičių;
- 2) per nustatytus taškus nubrėžiame kūno ir plokštumos sankirtos liniją;

3) pažymime matomumą.

Sprendžiant šią užduotį rekomenduojama naudoti skirtingas spalvas kūno bei plokštumos riboms išryškinti.

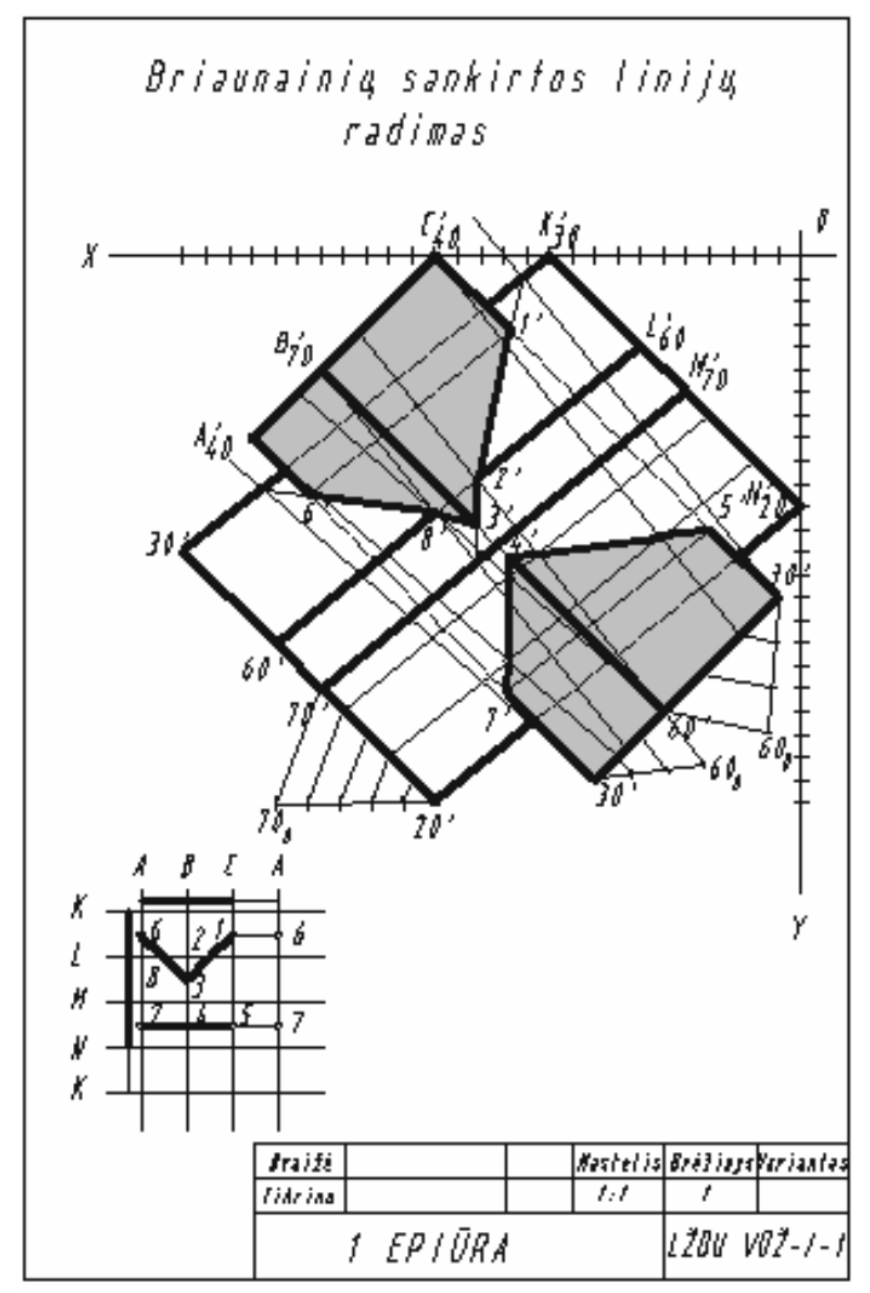

2.1 pav. Pirmos epiūros pavyzdys

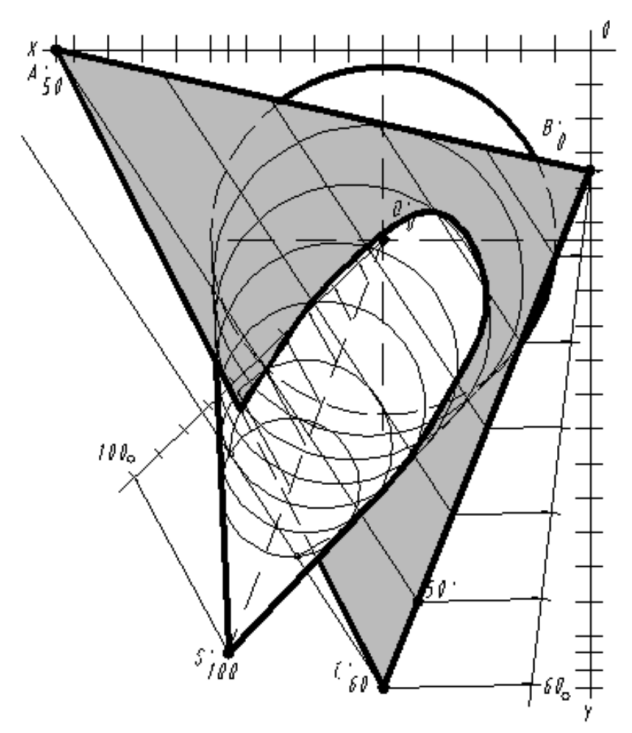

2.2 pav. Kūgio kirtimas plokštuma

#### **2.3. Inžinerinių statinių šlaitų sankirtos linijų radimas (trečia epiūra)**

Trečios epiūros pavyzdys pateiktas 2.4 pav.

Užduotis sprendžiama horizontalių metodu.

Trečios epiūros sprendimo algoritmas:

1)sudaroma nuolydžio mastelio diagrama;

- 2) nubrėžiamos statinio nuvažiavimo dalies ir visų šlaitų horizontalės;
- 3) nustatomos gretimų šlaitų sankirtos linijos;
- 4) paryškinamos šlaitų tarpusavio sankirtos ir nulinių darbų linijos, brūkšniuojami šlaitai.

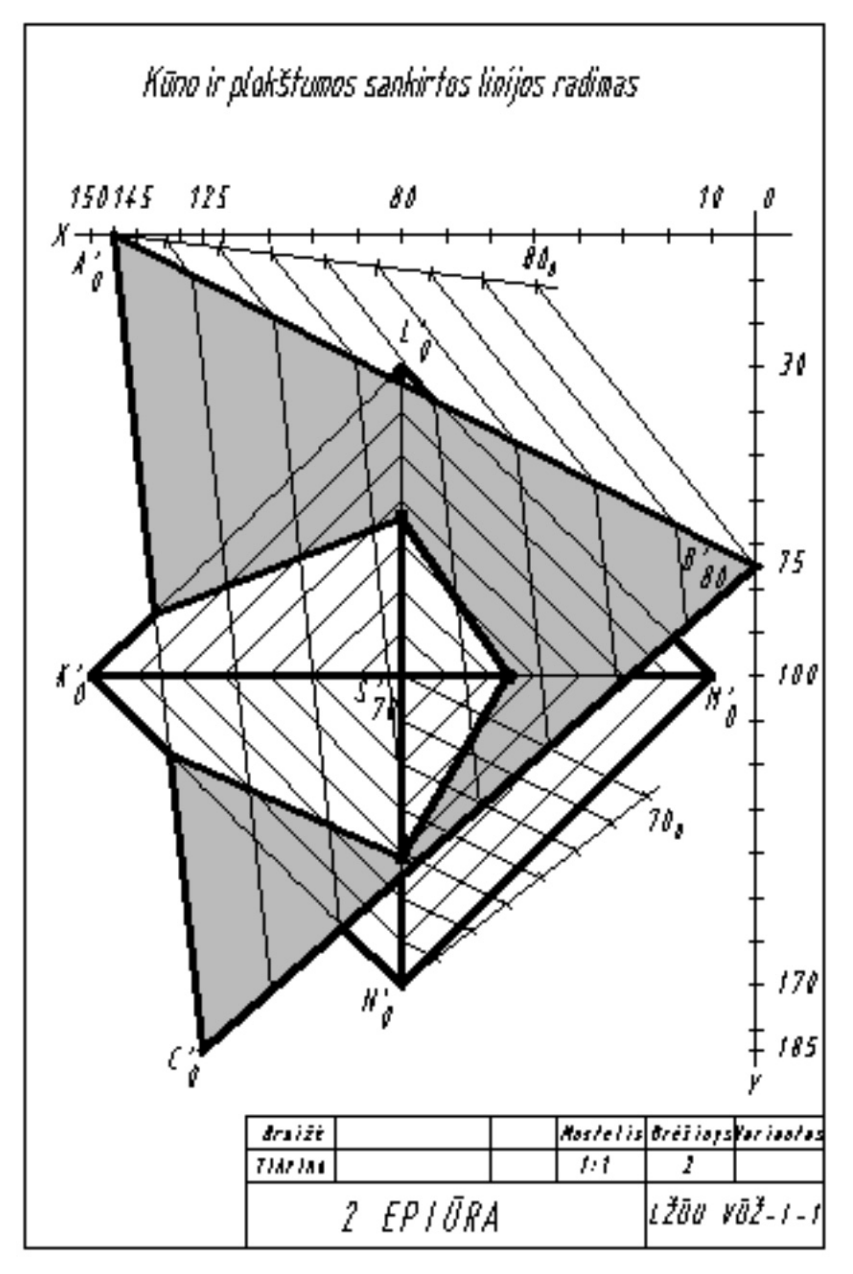

2.3 pav. Antros epiūros pavyzdys

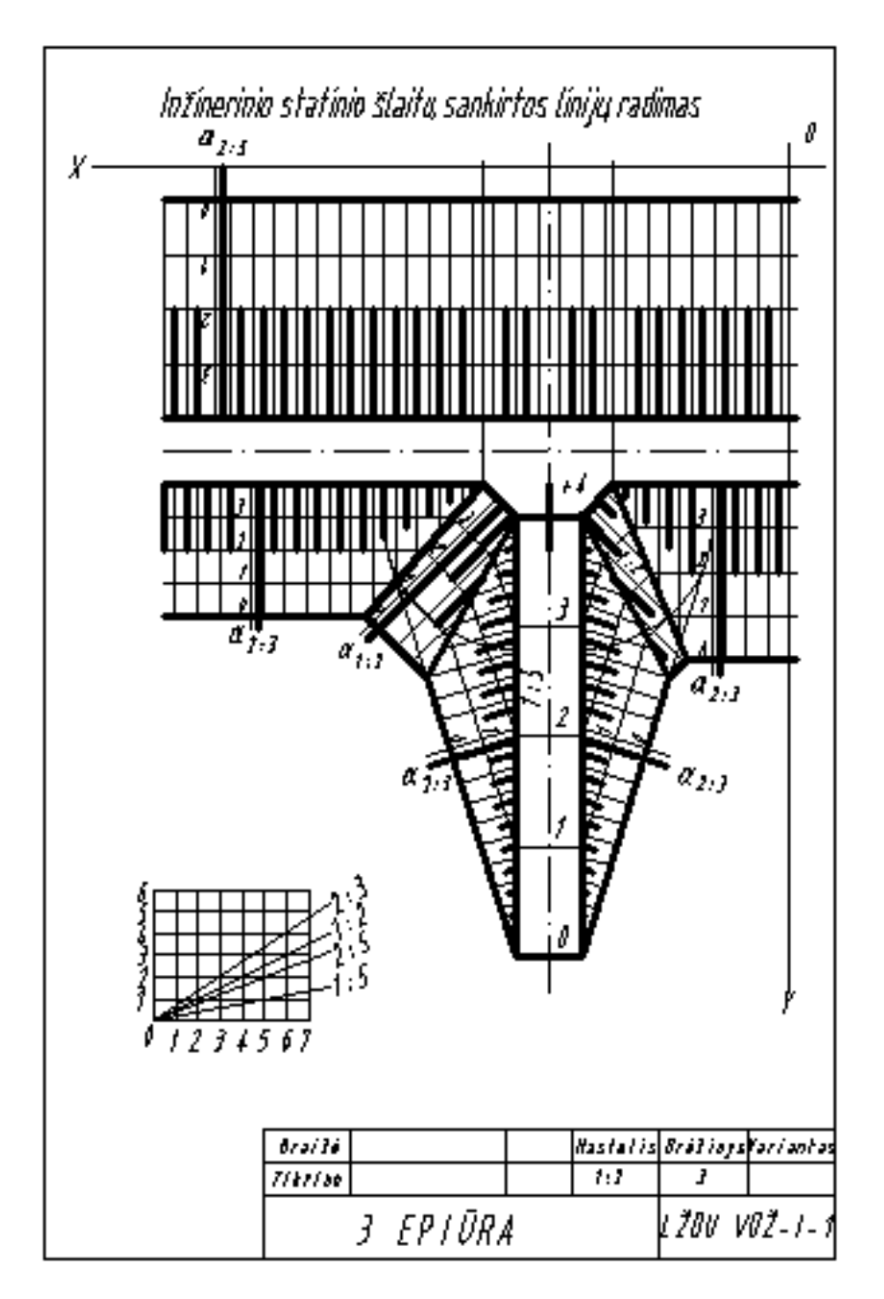

2.4 pav. Trečios epiūros pavyzdys

#### **3. PAGRINDINIAI VAIZDAVIMO PRINCIPAI**

Apie gaminio ar statinio formą yra sprendžiama pagal vaizdus, kurie gali būti pateikiami įvairiais būdais (3.1 pav.).

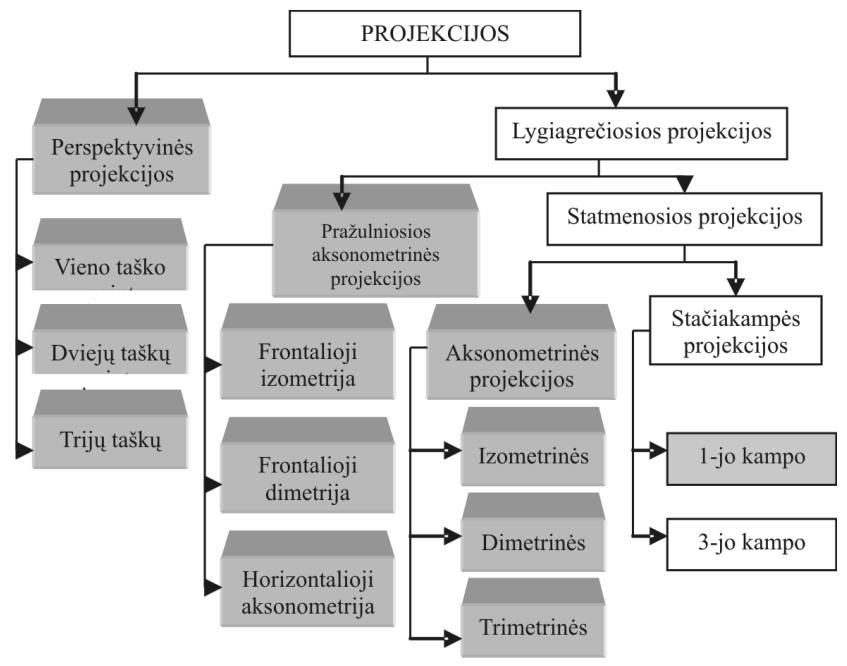

3.1 pav. Projekcijos

Europoje įprasta dažniau taikyti pirmojo kampo projekcijų metodą, kuomet įsivaizduojama, kad atvaizduojamas objektas yra tarp projektuotojo ir projekcijų plokštumos (3.2 pav.). Projektuojančiuosius spindulius leidžiant iš vieno centro S, gaunamos centrinės arba perspektyvinės projekcijos, o projektuojant lygiagrečiais spinduliais – lygiagrečiosios projekcijos.

Objektų vaizdai braižomi trimačiai (3D) arba dvimačiai (2D). Mus supančioje aplinkoje objektus mes matome trimačius, tad vaizdo suvokimo požiūriu patogiau braižyti trimačius vaizdus. Inžinerinėje praktikoje dažnai yra braižomi dvimačiai vaizdai, kadangi juose daug objektų elementų matomi tikrųjų dydžių, patogiau sužymėti objekto matmenis. Mokymosi požiūriu svarbu sugebėti pereiti nuo 3D į 2D ir atvirkščiai

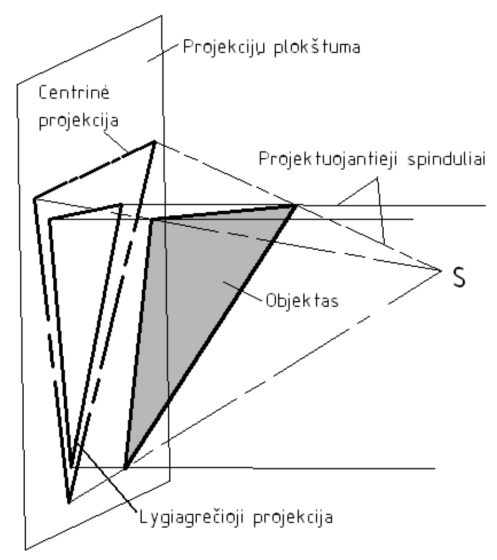

3.2 pav. Pirmojo kampo projekcijų metodas

(3.3 pav.). Naudojant kompiuterines braižymo programas, patartina braižyti trimačius vaizdus, o iš jų į dvimačius pereinama automatiškai.

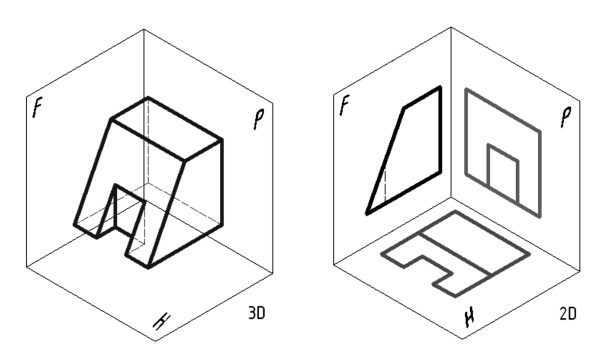

3.3 pav. Trimatis (3D) ir dvimačiai (2D) objekto vaizdai

Braižant objektų trimačių vaizdų eskizus patogu naudoti pagalbinių linijų tinklelį. Stačiakampei izometrinei projekcijai braižyti naudojamo tinklelio pavyzdys pateiktas 3.4 pav.

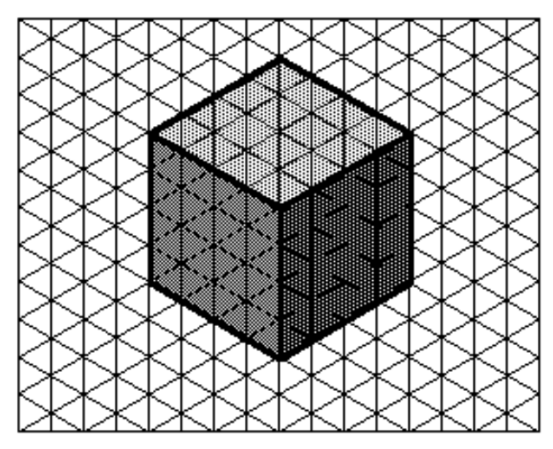

3.4 pav. Kubo stačiakampė izometrija

Sudėtingiausia rankiniu būdu braižant stačiakampes izometrijas yra nubrėžti kreives. Apskritimai, lygiagretūs projekcijų plokštumoms, čia yra matomi elipsių formos (3.5 pav.).

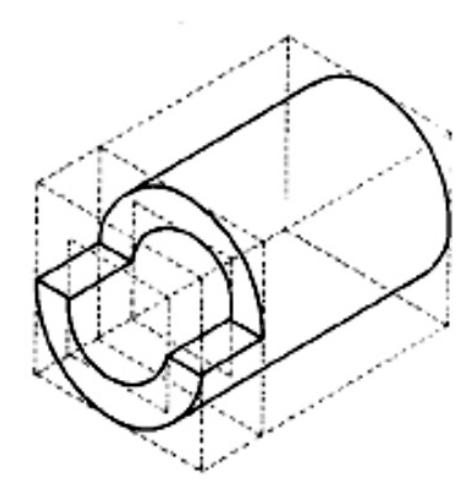

3.5 pav. Cilindro formos objekto izometrija

#### **3.1. Stačiakampės projekcijos**

Europoje įprasta dažniau naudoti pirmojo kampo projekcijų metodą, todėl šiuose metodiniuose patarimuose ir yra aprašomas šis metodas.

3.3 pav. pateikti objekto dvimačiai vaizdai, gauti projektuojant objektą į frontaliąją, horizontaliąją ir profilinę projekcijų plokštumas, sutapdinami su brėžinio plokštuma: frontalioji projekcija sutapdinama tiesiogiai su brėžinio plokštuma, horizontalioji projekcijų plokštumą sukama apie *x* ašį žemyn, o profilinę – apie *z* ašį į dešinę iki sutapdinimo su plokštuma *F*, kartu ir su brėžinio plokštuma. Gautas brėžinys vadinamas kompleksiniu brėžiniu, arba epiūra (3.6 pav.).

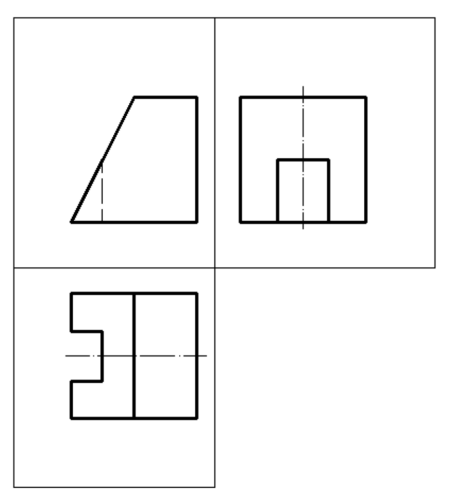

3.6 pav. Kompleksinis brėžinys

#### **3.2. Papildomi vaizdai**

Kai atvaizduojamų objektų paviršiai nelygiagretūs projekcijų plokštumoms, stačiakampėse projekcijose jie matomi ne tikrojo dydžio. Norint juos atvaizduoti tikrojo dydžio, braižomi papildomi vaizdai (3.7 pav.).

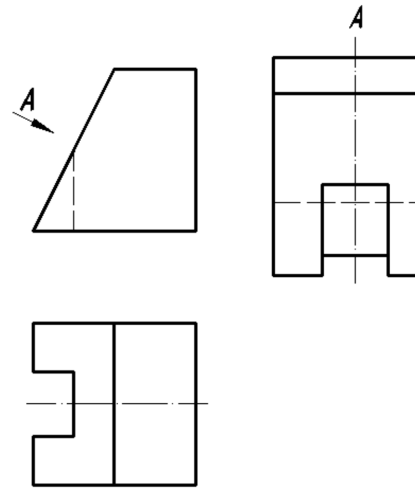

3.7 pav. Papildomo vaizdo pavyzdys

Papildomų vaizdų žymėjimo tvarka pateikta 3.8 pav.

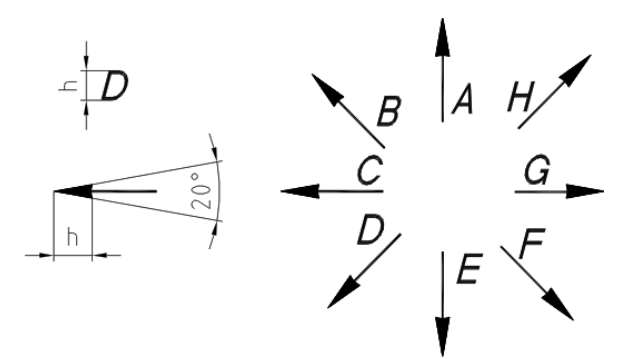

3.8 pav. Papildomų vaizdų žymėjimas

#### **3.3. Kirtiniai, pjūviai**

Siekiant paaiškinti objektų vidinius nematomus kontūrus yra braižomi jų kirtiniai arba pjūviai.

Kirtinys – objekto kontūro, esančio vienoje ar keliose kertančiose plokštumose, atvaizdas (3.9 pav.).

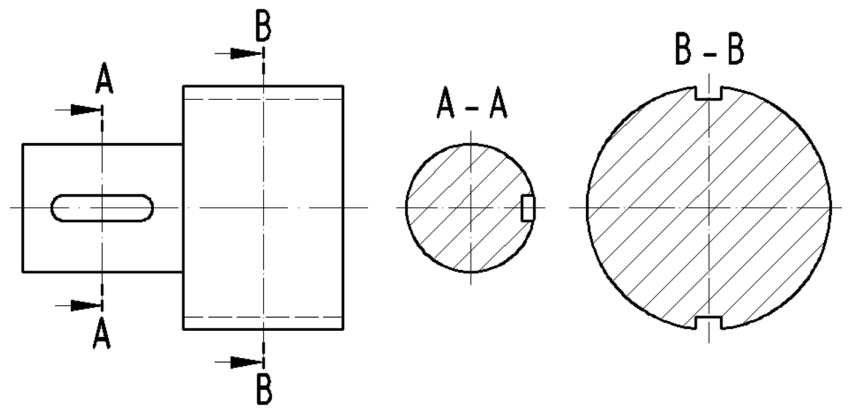

3.9 pav. Kirtiniai

Pjūvis – kirtinio atvaizdas su papildomomis už kertančiosios plokštumos esančio kontūro linijomis (3.10 pav.).

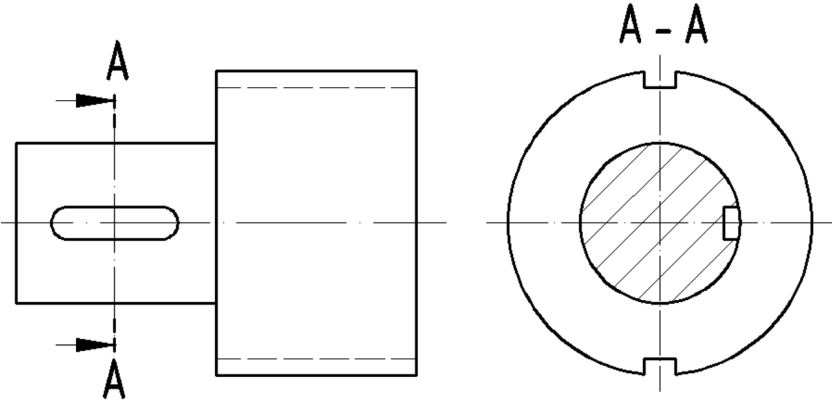

3.10 pav. Pjūvis

Jei pjūvio padėtis nėra aiški, jis turi būti žymimas. Pjūvio plokštumos(ų) padėtis vaizduojama (3.11 pav.) plačiąja ilgų brūkšnių su taškais linija (pjūvio linija).

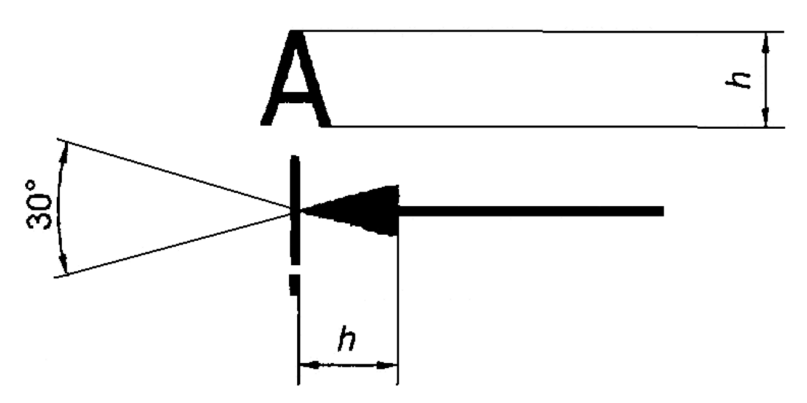

3.11 pav. Pjūvio plokštumos(ų) padėties vaizdavimas

Simetriškos detalės pjūvis braižomas tik iki simetrijos ašies (3.12 pav.), sąlyginai išpjaunant tik ketvirtį detalės.

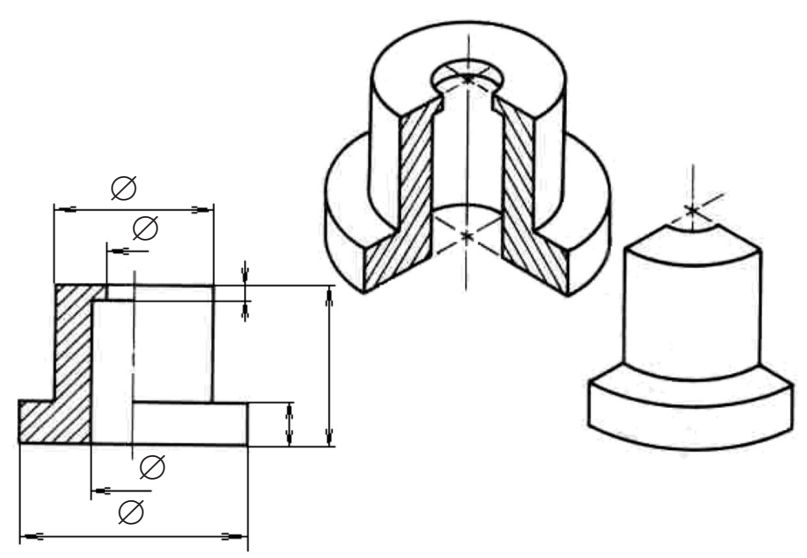

3.12 pav. Pjūvis iki simetrijos ašies

Į kertančiąją plokštumą patenkanti objekto dalis bendruoju atveju yra brūkšniuojama siaurosiomis ištisinėmis linijomis, pasvirusiomis į vieną ar kitą pusę 45° kampu. Atstumas tarp šių linijų parenkamas nuo 1 iki 10 milimetrų, priklausomai nuo brūkšniuojamo paviršiaus dydžio.

Norint išskirti medžiagas, iš kurių sudaryti objektai, naudojami ir kitokie medžiagų žymėjimai, nustatyti standartuose ar kituose norminiuose dokumentuose.

Stačiakampės izometrijos atveju taikomo brūkšniavimo krypčių nustatymo schema pateikta 3.13 pav. Ašyse *X*, *Y* ir *Z* parenkamos vienodo ilgio vienetinės atkarpos. Jų galinius taškus sujungus tiesėmis, gaunamos brūkšniavimo kryptys kiekvienai trisienio kampo plokštumai.

Kai kertamos dvi gretimos detalės, jas brūkšniuojame skirtingomis kryptimis (3.14 pav.).

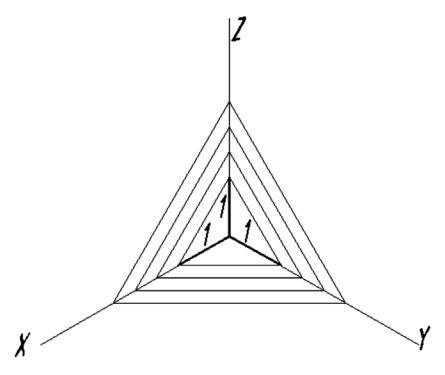

3.13 pav. Brūkšniavimo krypčių izometrijoje nustatymo schema

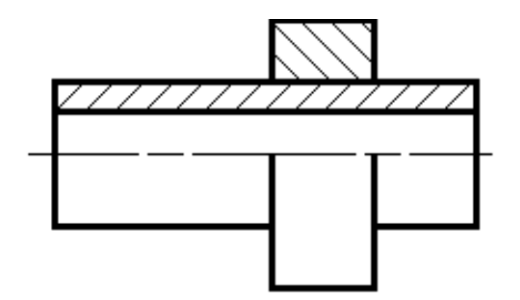

3.14 pav. Dviejų gretimų detalių brūkšniavimo pavyzdys

Kai pjūvyje reikia brūkšniuoti daugiau nei dvi gretimas detales, tada brūkšniuojama taip, kad vienodomis kryptimis brūkšniuojamų paviršių brūkšniavimo linijos ties bendru kontūru nesutaptų (3.15 pav.), arba parenkami skirtingi atstumai tarp brūkšniavimo linijų.

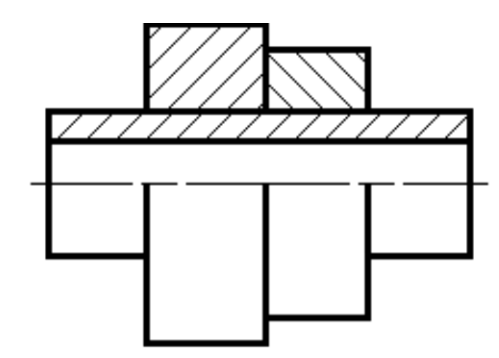

3.15 pav. Trijų gretimų detalių brūkšniavimo pavyzdys

#### **Rekomenduojama literatūra**

- 1. Baltrimas A. Inžinerinė grafika. V.: Mokslo ir enciklopedijų leidykla, 1995. – 342p.
- 2. Bendikienė D., Keršys R. Inžinerinės grafikos teoriniai pagrindai: Vadovėlis. – Kaunas: Technologija, 2005. – 195 p.
- 3. Bobinas A. Altitudinės projekcijos: paskaitų konspektas hidromelioracijos specialybės studentams. – Kaunas: LŽŪA, 1981.  $-108$  p.
- 4. Juodagalvienė B., Gerdžiūnas P., Kvietkauskas R. Statybinė braižyba. Užduotis ir metodikos nurodymai. – V.:Technika, 2001.  $-24 p.$

http://www.vgtu.lt/leidiniai/elektroniai/met\_stat.pdf

- 5. Sliesoriūnas V., Jurgaitis J., čiuprinas V. Inžinerinė grafika: vadovėlis aukštųjų m-klų studentams – V.: Žiburys, 1998.– 479 p.
- 6. Sliesoriūnas V. Mašinų braižyba. 2-as pat. ir papild. leid. V.: Mokslas, 1987. – 302p.
- 7. Statybos techninis reglamentas STR 1.05.08:2003. Statinio projekto architektūrinės ir konstrukcinės dalių brėžinių braižymo taisyklės ir grafiniai žymėjimai.

http://www3.lrs.lt/cgi-bin/preps2?Condition1= 224317&Condition2=

Tiražas 250 vnt. Spausdino UAB "Ardiva" Jonavos g. 254, LT-44132, Kaunas, Tel.: (8-37) 36 34 01; Faks.: (8-37) 33 47 34; El. p.: info@ ardiva.lt; www. ardiva.lt.